# Get to Know Self-Service Access

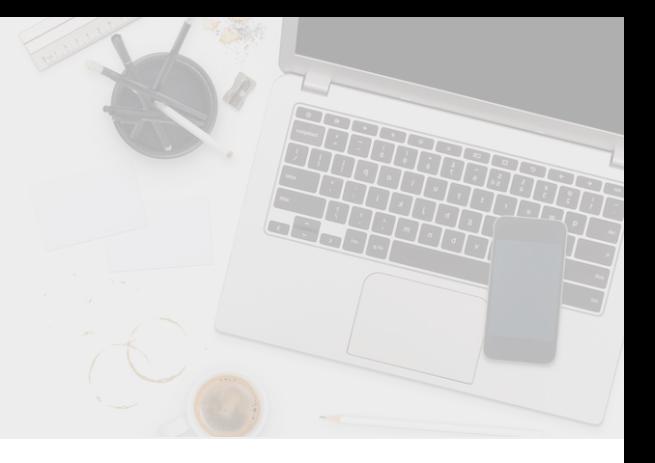

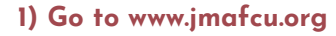

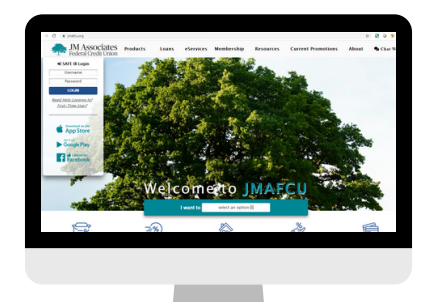

**To register, click on First-Time User?**

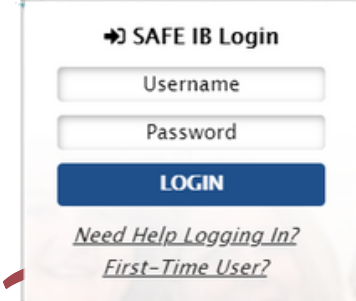

#### **2) Verify Credentials**

**Enter your Username (MemberID), Date of Birth, Last 4 of SSN, and Zip Code to receive your Temporary Password by email.** 

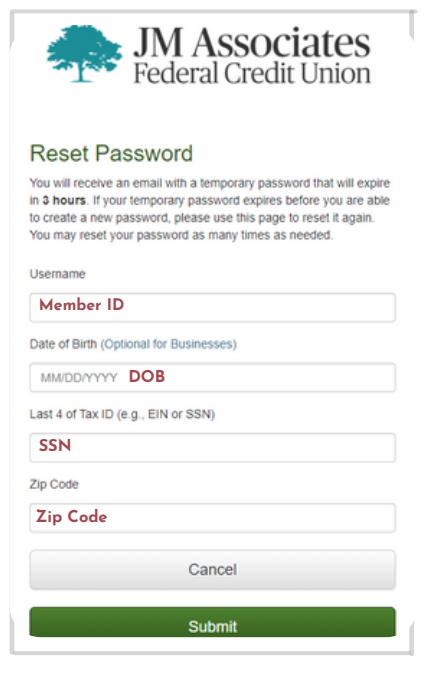

### **3) Temporary Password**

**Once you receive an email with your Temporary Password, sign in with your Username (Member ID) and Temporary Password.**

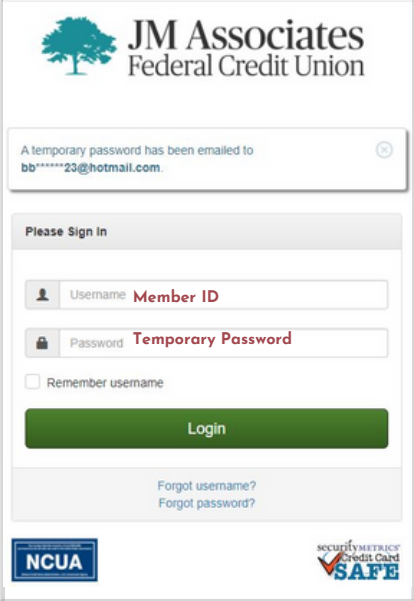

#### **4) Change Password**

**For the Current Password, enter your Temporary Password. Create and Confirm a New Password.**

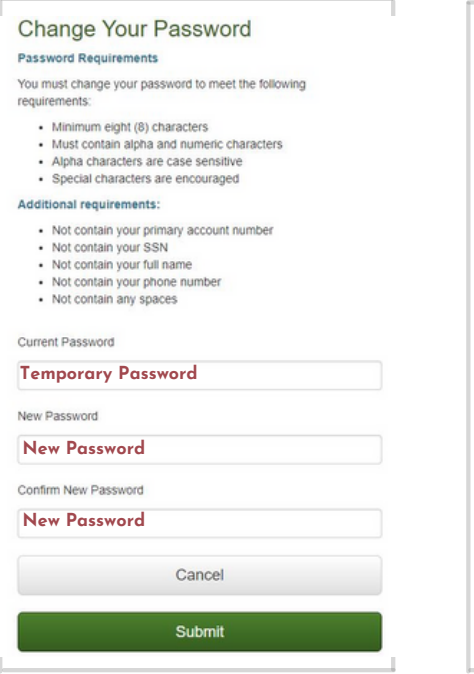

## **5) Set Up Security Questions**

**Choose security questions from the drop downs and enter the answers.**

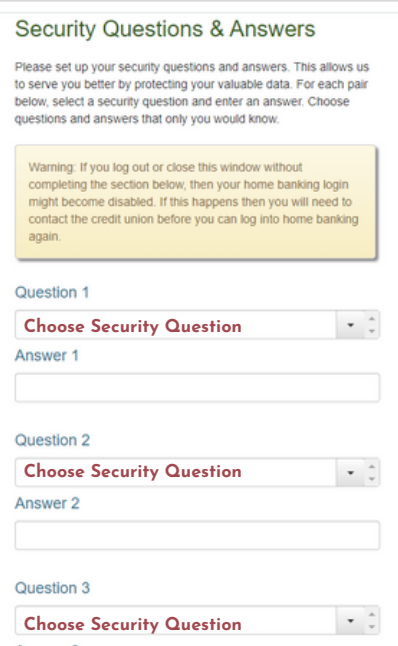

#### **Download JMAFCU's Mobile App**

**The same process can be followed on the SAFE Mobile App by clicking on Forgot Password?**

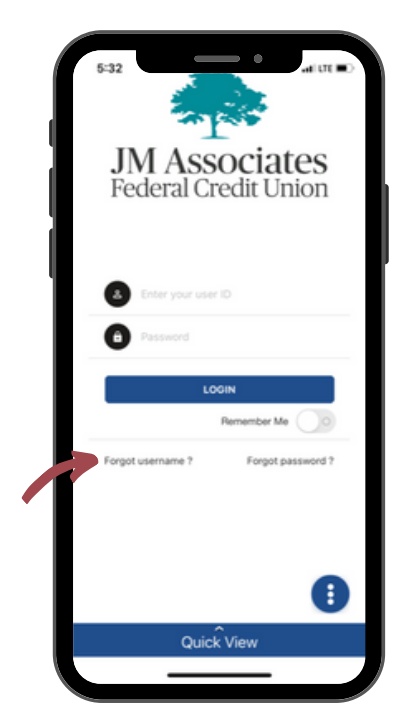